# **MeshCom**

[Versionsgeschichte interaktiv durchsuchen](https://wiki.oevsv.at) [VisuellWikitext](https://wiki.oevsv.at)

#### **[Version vom 6. Dezember 2021, 22:11](https://wiki.oevsv.at/w/index.php?title=MeshCom&oldid=19549)  [Uhr](https://wiki.oevsv.at/w/index.php?title=MeshCom&oldid=19549) ([Quelltext anzeigen\)](https://wiki.oevsv.at/w/index.php?title=MeshCom&action=edit&oldid=19549)** [Oe1kbc](https://wiki.oevsv.at/wiki/Benutzer:Oe1kbc) [\(Diskussion](https://wiki.oevsv.at/w/index.php?title=Benutzer_Diskussion:Oe1kbc&action=view) | [Beiträge\)](https://wiki.oevsv.at/wiki/Spezial:Beitr%C3%A4ge/Oe1kbc) K

[Markierung:](https://wiki.oevsv.at/wiki/Spezial:Markierungen) [Visuelle Bearbeitung](https://wiki.oevsv.at/w/index.php?title=Project:VisualEditor&action=view) [← Zum vorherigen Versionsunterschied](https://wiki.oevsv.at/w/index.php?title=MeshCom&diff=prev&oldid=19549)

### **[Version vom 6. Juni 2022, 12:03 Uhr](https://wiki.oevsv.at/w/index.php?title=MeshCom&oldid=20531) ([Que](https://wiki.oevsv.at/w/index.php?title=MeshCom&action=edit&oldid=20531) [lltext anzeigen\)](https://wiki.oevsv.at/w/index.php?title=MeshCom&action=edit&oldid=20531)**

[Oe1kbc](https://wiki.oevsv.at/wiki/Benutzer:Oe1kbc) ([Diskussion](https://wiki.oevsv.at/w/index.php?title=Benutzer_Diskussion:Oe1kbc&action=view) | [Beiträge](https://wiki.oevsv.at/wiki/Spezial:Beitr%C3%A4ge/Oe1kbc)) K [\(→Textnachrichten über LORA-Funkmodule](#page-2-0)  [auf 433MHz austauschen auf Basis von](#page-2-0)  [Meshtastic\)](#page-2-0) [Markierung:](https://wiki.oevsv.at/wiki/Spezial:Markierungen) 2017-Quelltext-Bearbeitung [Zum nächsten Versionsunterschied →](https://wiki.oevsv.at/w/index.php?title=MeshCom&diff=next&oldid=20531)

(26 dazwischenliegende Versionen von 2 Benutzern werden nicht angezeigt)

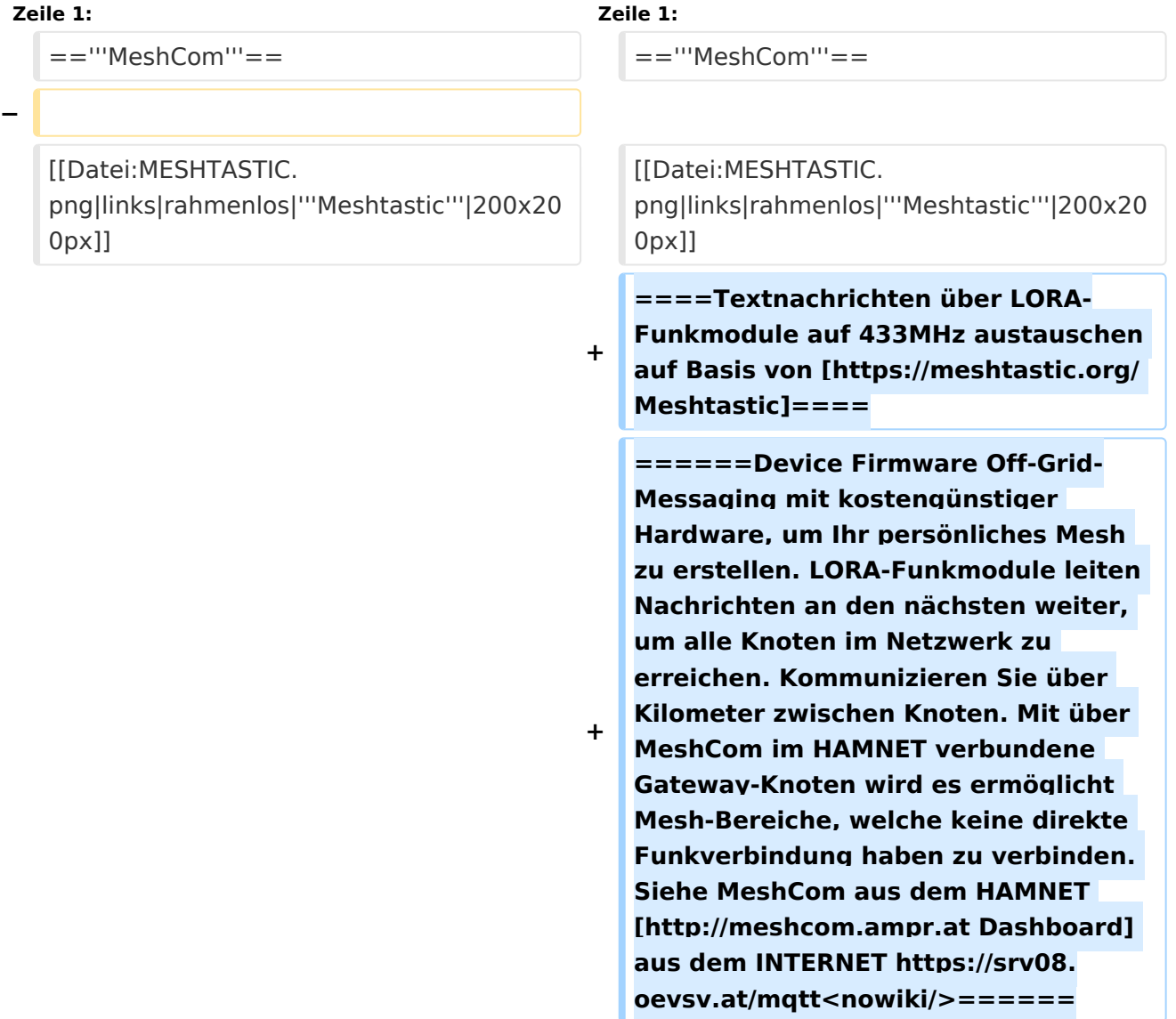

# **BlueSpice4**

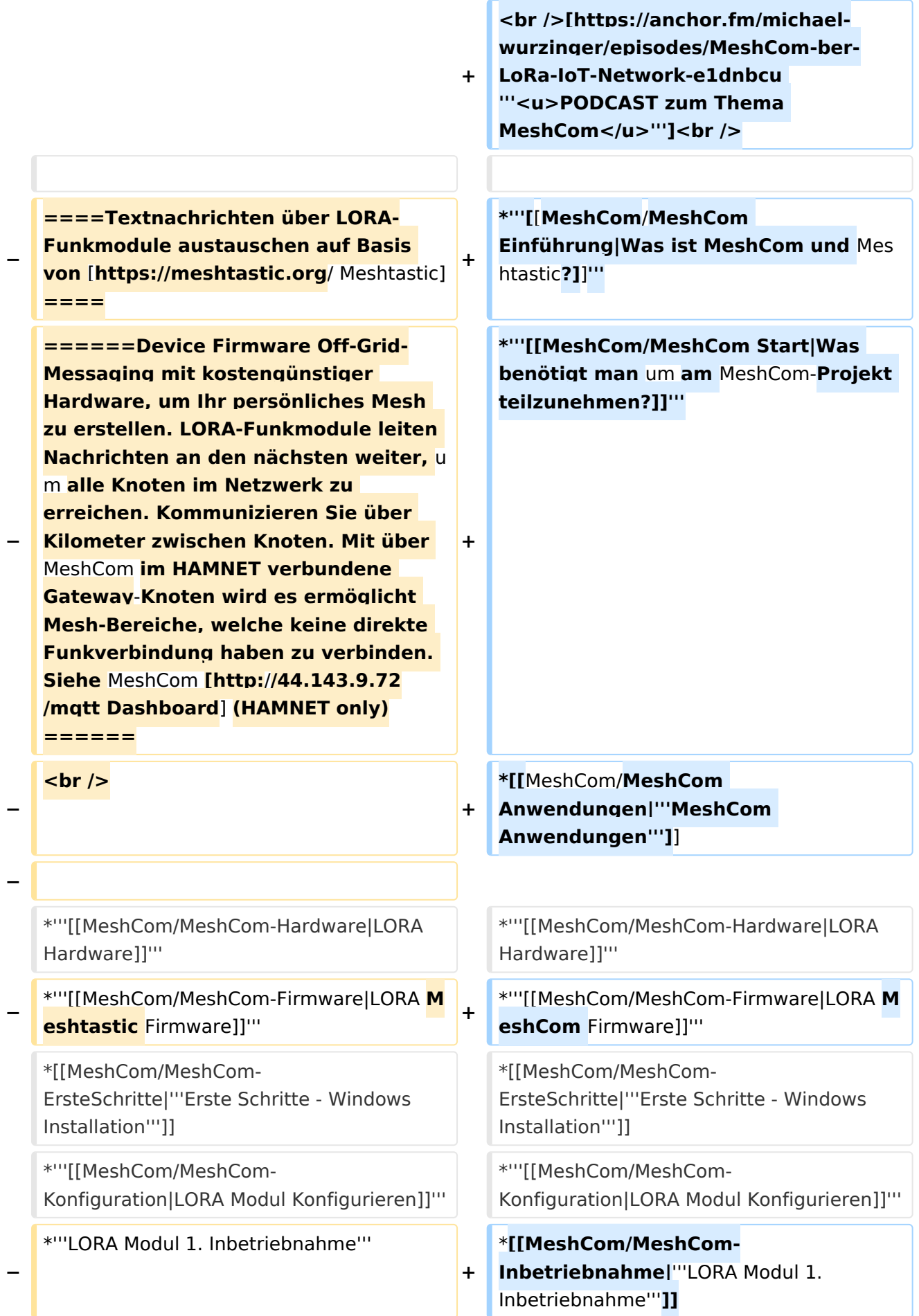

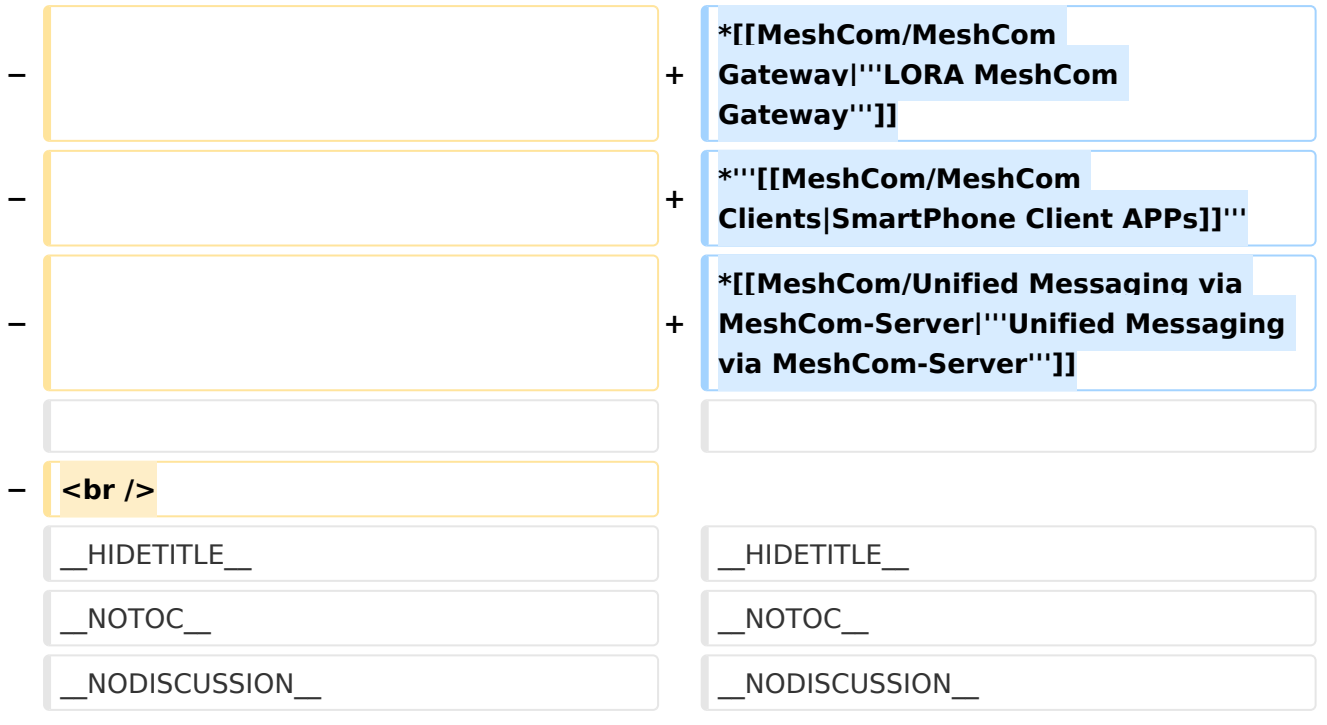

## Version vom 6. Juni 2022, 12:03 Uhr

### **MeshCom**

#### [200x200px](https://wiki.oevsv.at/w/index.php?title=Spezial:Hochladen&wpDestFile=MESHTASTIC.png)

### <span id="page-2-0"></span>Textnachrichten über LORA-Funkmodule auf 433MHz austauschen auf Basis von [Meshtastic](https://meshtastic.org/)

**Device Firmware Off-Grid-Messaging mit kostengünstiger Hardware, um Ihr persönliches Mesh zu erstellen. LORA-Funkmodule leiten Nachrichten an den nächsten weiter, um alle Knoten im Netzwerk zu erreichen. Kommunizieren Sie über Kilometer zwischen Knoten. Mit über MeshCom im HAMNET verbundene Gateway-Knoten wird es ermöglicht Mesh-Bereiche, welche keine direkte Funkverbindung haben zu verbinden. Siehe MeshCom aus dem HAMNET [Dashboard](http://meshcom.ampr.at) aus dem INTERNET [https://srv08.oevsv.at](https://srv08.oevsv.at/mqtt) [/mqtt](https://srv08.oevsv.at/mqtt)**

#### **[PODCAST zum Thema MeshCom](https://anchor.fm/michael-wurzinger/episodes/MeshCom-ber-LoRa-IoT-Network-e1dnbcu)**

- **[Was ist MeshCom und Meshtastic?](https://wiki.oevsv.at/wiki/MeshCom/MeshCom_Einf%C3%BChrung)**
- **[Was benötigt man um am MeshCom-Projekt teilzunehmen?](https://wiki.oevsv.at/wiki/MeshCom/MeshCom_Start)**
- **[MeshCom Anwendungen](https://wiki.oevsv.at/wiki/MeshCom/MeshCom_Anwendungen)**
- **[LORA Hardware](https://wiki.oevsv.at/wiki/MeshCom/MeshCom-Hardware)**
- **[LORA MeshCom Firmware](https://wiki.oevsv.at/wiki/MeshCom/MeshCom-Firmware)**
- **[Erste Schritte Windows Installation](https://wiki.oevsv.at/w/index.php?title=MeshCom/MeshCom-ErsteSchritte&action=view)**
- **[LORA Modul Konfigurieren](https://wiki.oevsv.at/w/index.php?title=MeshCom/MeshCom-Konfiguration&action=view)**
- **[LORA Modul 1. Inbetriebnahme](https://wiki.oevsv.at/w/index.php?title=MeshCom/MeshCom-Inbetriebnahme&action=view)**
- **[LORA MeshCom Gateway](https://wiki.oevsv.at/wiki/MeshCom/MeshCom_Gateway)**

# **BlueSpice4**

- **[SmartPhone Client APPs](https://wiki.oevsv.at/w/index.php?title=MeshCom/MeshCom_Clients&action=view)**
- **[Unified Messaging via MeshCom-Server](https://wiki.oevsv.at/wiki/MeshCom/Unified_Messaging_via_MeshCom-Server)**